## **Лабораторная работа №2 Создание проекционных чертежей**

Цель работы: Освоение основных приемов точного построения чертежа

Задание 2.1. Выполнить двухпроекционный чертеж детали **Фланец**, используя образец на рис. 2.1.

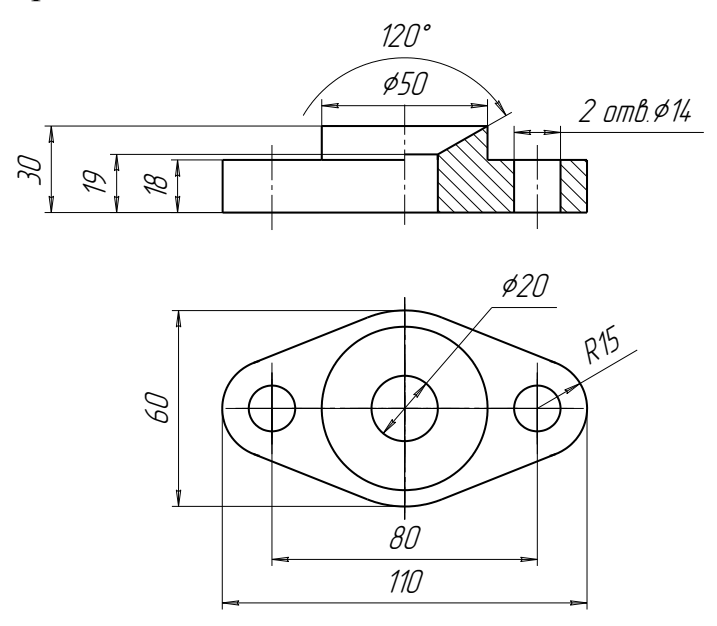

Рис. 2.1

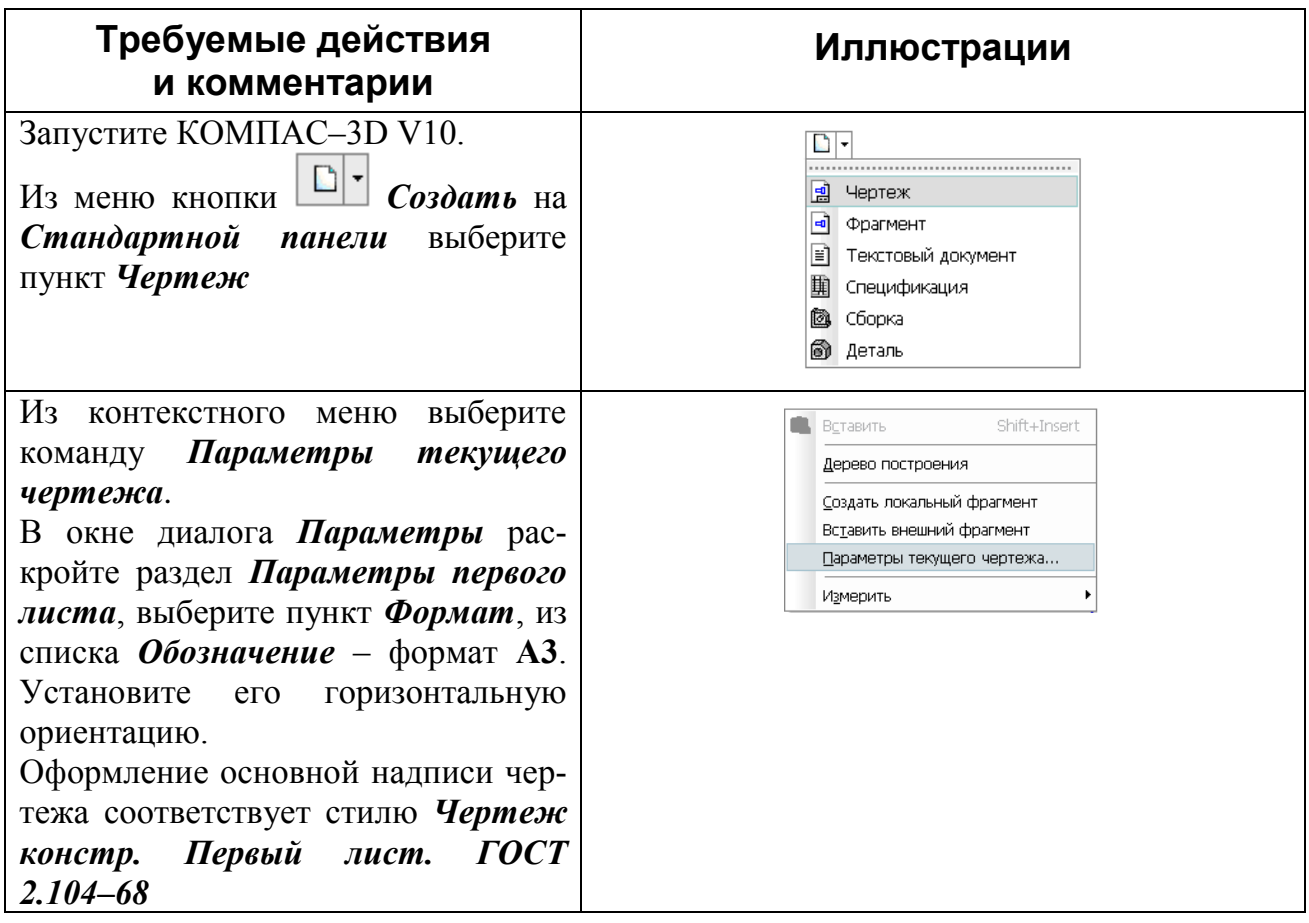

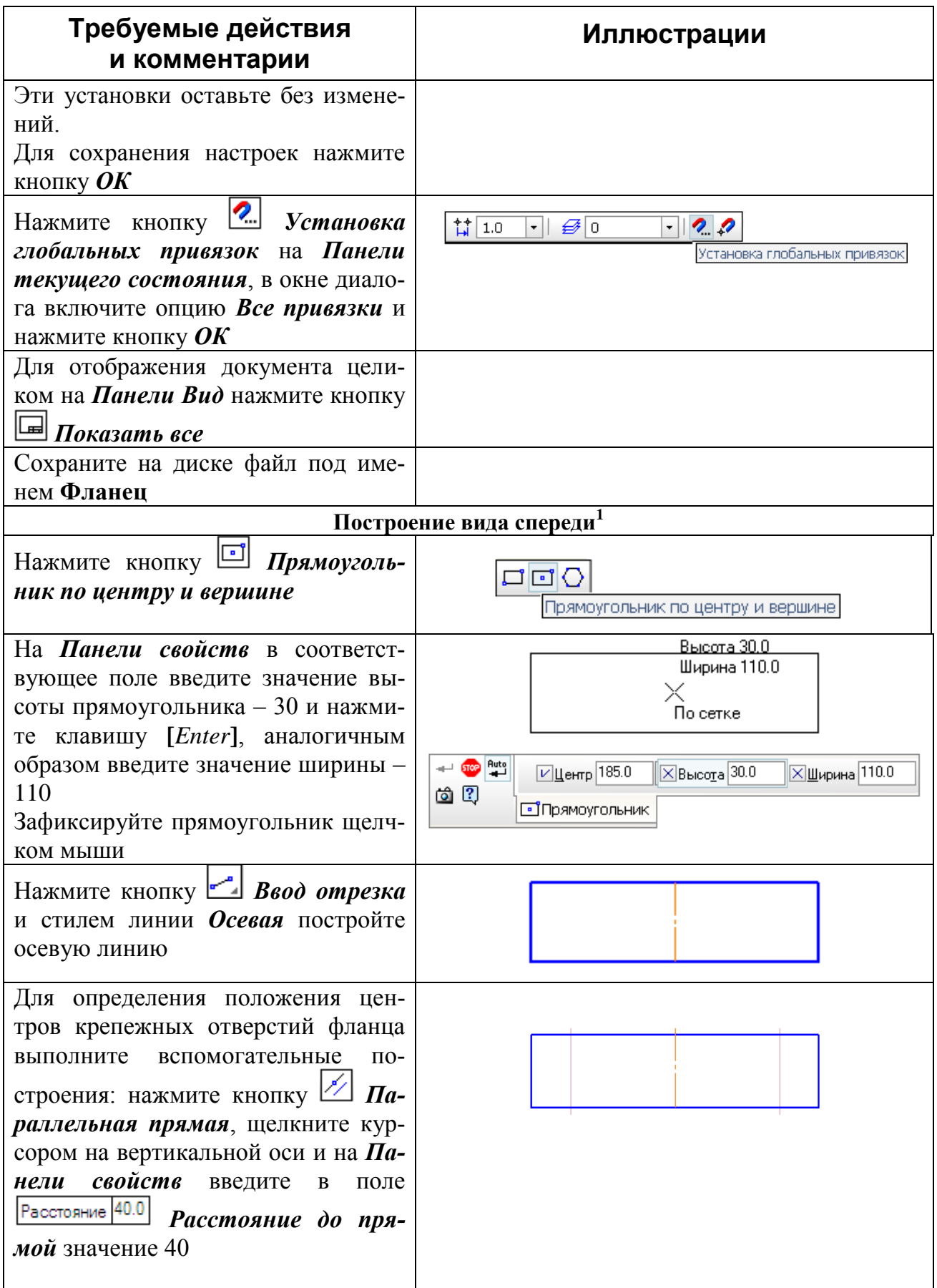

 $^{\rm l}$ Построение вида можно выполнять различными способами. Наиболее удобным является построение габарит- ного прямоугольника, размеры которого соответствуют размерам изделия.

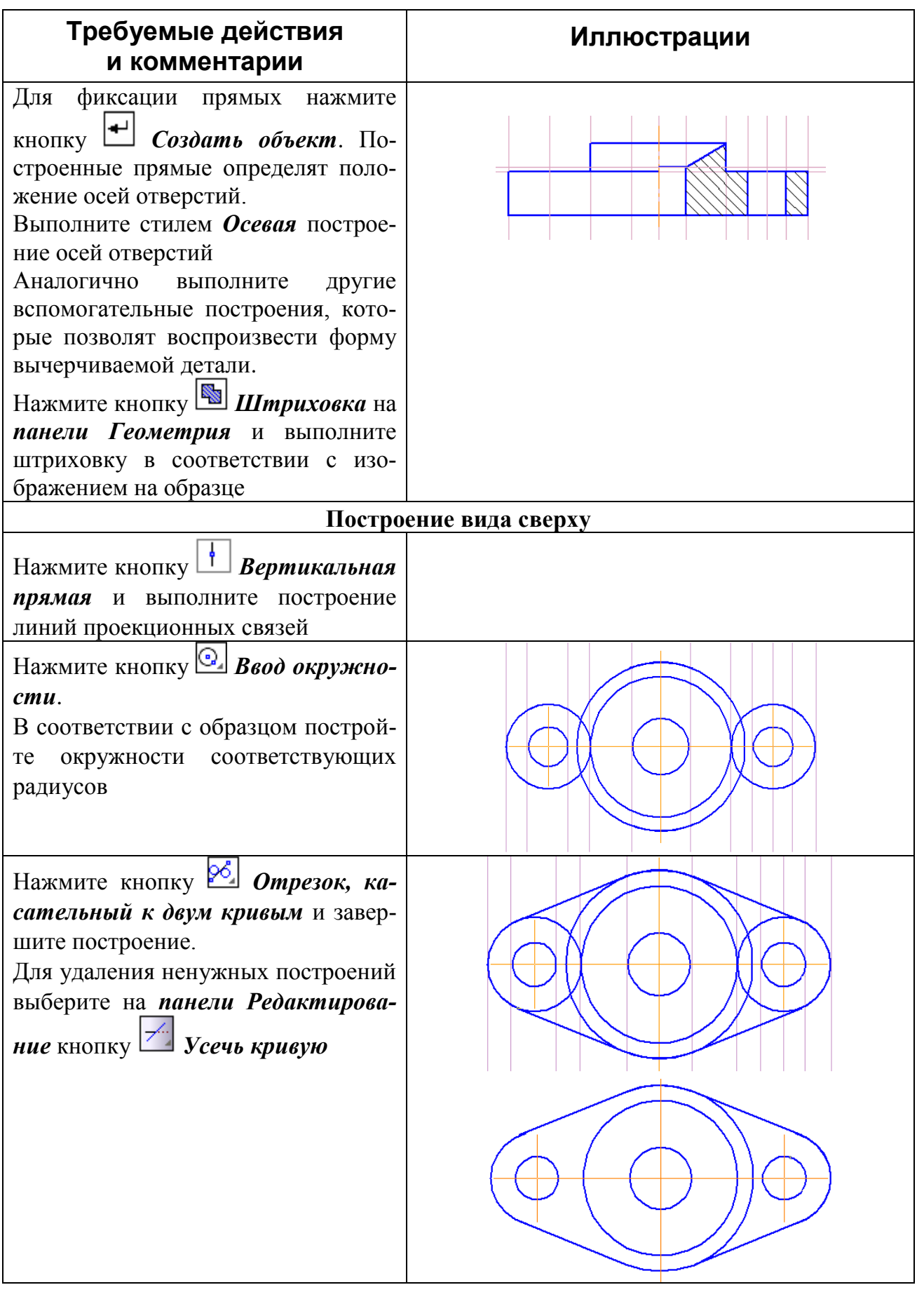

 $\overline{3}$ 

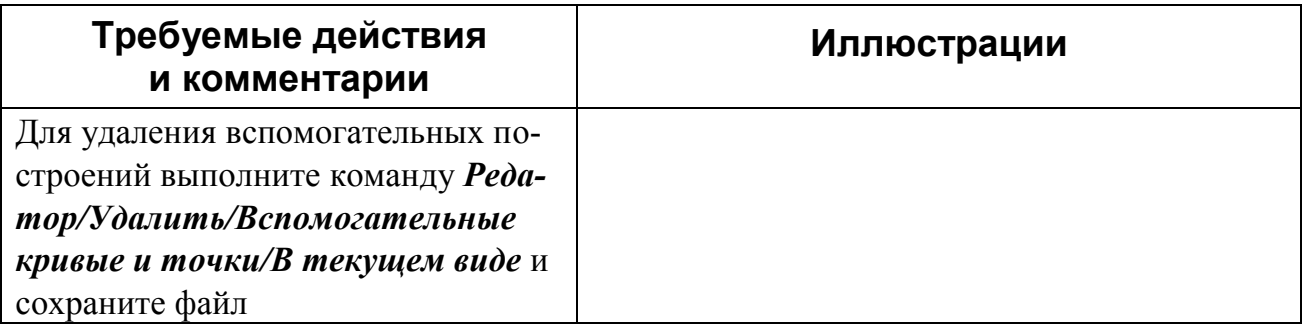

**Задание 2.2**. По наглядному изображению и виду спереди самостоятельно выполнить двухпроекционный чертеж детали **Крышка**. Для построения изображения следует использовать образец на рис. 2.2.

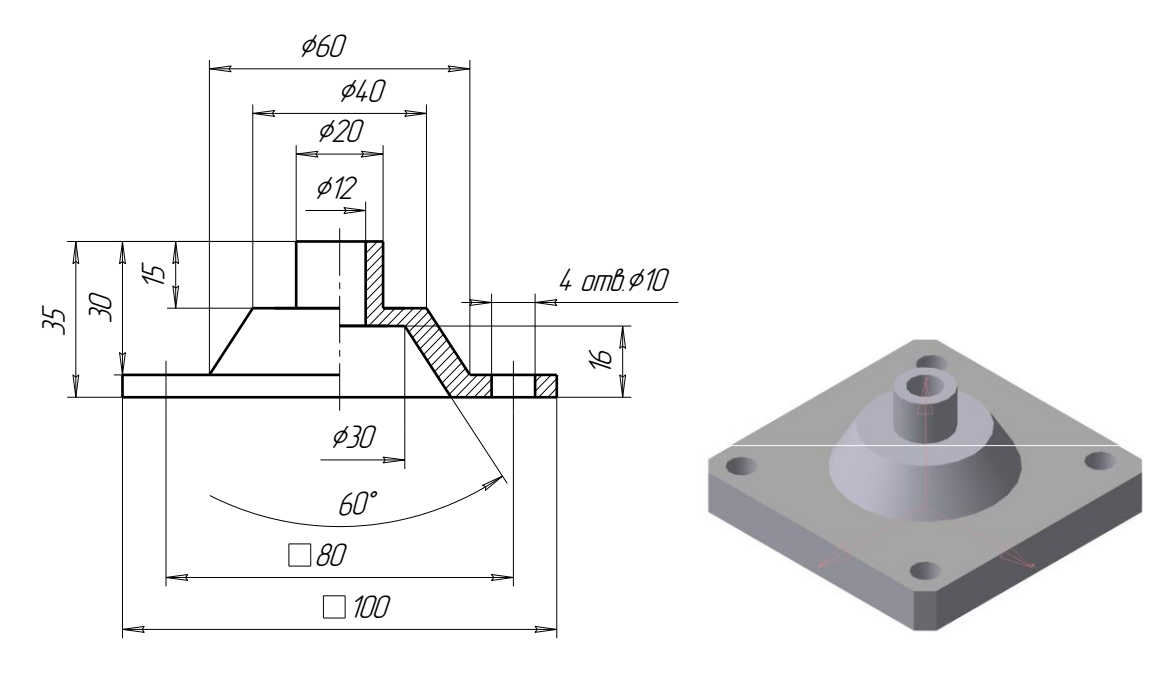

Рис. 2.2

**Задание 2.3**. По наглядному изображению самостоятельно выполнить трехпроекционный чертеж детали **Опора**. Для построения изображения использовать образец на рис. 2.3.

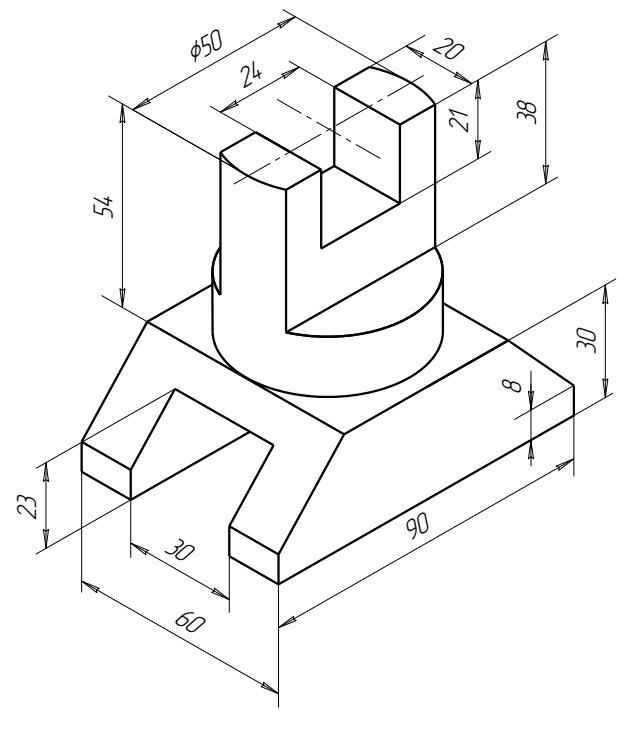

Рис. 2.3

## **Контрольные вопросы:**

1. С какой целью используется механизм привязки?

2. Назовите назначение элемента интерфейса – Панели свойств. Каким образом выполняется ввод параметров в поля Панели свойств?

3. С помощью каких команд выполняются вспомогательные построения?